**2**

ausg

 $\boldsymbol{Q}$ 

Zusätzliche Artikel können abhängig vom Standort inbegriffen sein. / Afhankelijk van de locatie kunnen aanvullende items worden meegeleverd. / Potrebbero essere inclusi elementi aggiuntivi a seconda del luogo di utilizzo.

**Bitte zuerst lesen**

**Die Tinte für diesen Drucker muss vorsichtig behandelt werden. Beim Be- oder Wiederauffüllen der Tintenbehälter kann es zum Verspritzen von Tinte kommen. Sollte Tinte auf Ihre Kleidung oder Ihre persönlichen Sachen gelangen, ist sie möglicherweise nicht mehr zu beseitigen.**

#### **Lees dit eerst**

**De inkt voor deze printer moet voorzichtig worden gehanteerd. Inkt kan rondspatten wanneer de inkttanks worden gevuld of bijgevuld. Als er inkt op uw kleding of bezittingen terechtkomt, kan deze mogelijk niet worden verwijderd.**

#### **Leggere prima dell'uso**

**L'inchiostro per questa stampante deve essere maneggiato con cura. L'inchiostro potrebbe fuoriuscire durante il riempimento o il rabbocco dei serbatoi. Se l'inchiostro dovesse macchiare abiti o effetti personali, potrebbe non risultare rimovibile.**

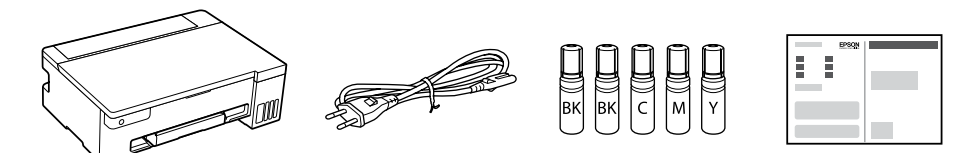

Die anfänglichen Tintenflaschen werden teilweise zum Aufladen des Druckkopfs genutzt. Diese Flaschen können eine geringere Seitenergiebigkeit als nachfolgende Tintenflaschen haben. / De bij de printer geleverde inktflessen worden voor een deel gebruikt om de printkop te laden. Met deze flessen worden mogelijk minder pagina's afgedrukt dan met volgende inktflessen. / Le bottiglie di inchiostro iniziali saranno parzialmente utilizzate per caricare la testina di stampa. Queste bottiglie di inchiostro potrebbero stampare meno pagine rispetto a quelle successive.

 $\bf{G}$  Überprüfen Sie, ob die Behälter mit Tinte gefüllt sind, und drücken Sie<br>5 Sekunden lang die Taste  $\oslash$ , um das Aufladen der Tinte zu starten. 5 Sekunden lang die Taste , um das Aufladen der Tinte zu starten. Das Aufladen der Tinte dauert etwa 10 Minuten.

In der Flasche kann Tinte übrig bleiben. Die restliche Tinte kann später verwendet werden.

I Als de inkt niet vanzelf in de tank stroomt, verwijdert u de inktfles en plaatst u deze terug. Verwijder de inktfles niet en plaats deze niet terug wanneer de inkt de bovenste lijn heeft bereikt. Anders kan er inkt lekken of kan de printer beschadigd raken wanneer de inkt boven de bovenste lijn komt.

I Er kan inkt achterblijven in de fles. De resterende inkt kan later worden gebruikt. I Verwijder de fles. Als u de fles laat zitten, kan deze beschadigd Controleer of de tanks met inkt zijn gevuld en druk 5 seconden op de knop  $\oslash$  om het laden van inkt te starten. Het laden van inkt duurt ongeveer 10 minuten.

#### Se l'inchiostro non inizia a fluire dentro il serbatoio, rimuovere la bottiglia di inchiostro e provare a inserirla nuovamente. Tuttavia, non rimuovere

Verificare che i serbatoi siano pieni di inchiostro, quindi tenere premuto il pulsante  $\mathcal D$  per 5 secondi per avviare il caricamento dell'inchiostro. Il caricamento dell'inchiostro richiede circa 10 minuti.

Wenn die Tinte die obere Linie des Behälters erreicht, die Flasche herausziehen.

**12** Legen Sie Normalpapier im Format A4 in der Mitte der Papierablage mit der zu bedruckenden Seite nach oben ein. mit der zu bedruckenden Seite nach oben ein.

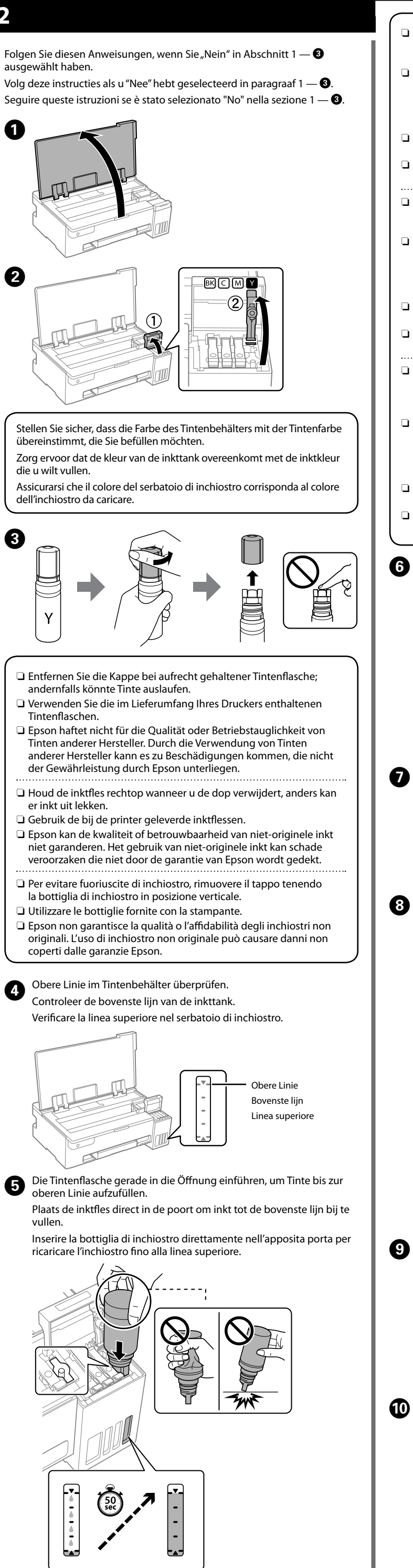

Drucken Sie ein Düsentestmuster, um zu überprüfen, ob die Düsen **1** Drucken Sie ei<br>verstopft sind.

O **Wenn die Tintenflasche in die Einfüllöffnung für die richtige Farbe eingeführt wird, beginnt die Tinte zu laufen und der Tintenfluss stoppt automatisch, wenn der Tintenstand die obere Linie erreicht.** I Falls die Tinte nicht in den Behälter läuft, die Tintenflasche entfernen und erneut einführen. Die Tintenflasche jedoch nicht herausnehmen und nicht wieder einsetzen, wenn die Tinte die obere Linie erreicht hat, da sonst Tinte auslaufen oder der Drucker beschädigt werden könnte, wenn die Tinte über die obere Linie steigt.

O Die Flasche nicht im Drucker lassen; andernfalls kann sie beschädigt werden oder Tinte austreten.

> **CO** Besuchen Sie die Website, um die Software zu installieren und das **Software in der Software in der Software**<br>Netzwerk zu konfigurieren. Nach der Konfiguration ist der Drucker Netzwerk zu konfigurieren. Nach der Konfiguration ist der Drucker einsatzbereit.

◀⊌

#### O **Wanneer u de inktfles in de vulpoort voor de juiste kleur plaatst, gaat de inkt stromen. Dit stopt automatisch wanneer de inkt de bovenste lijn bereikt.**

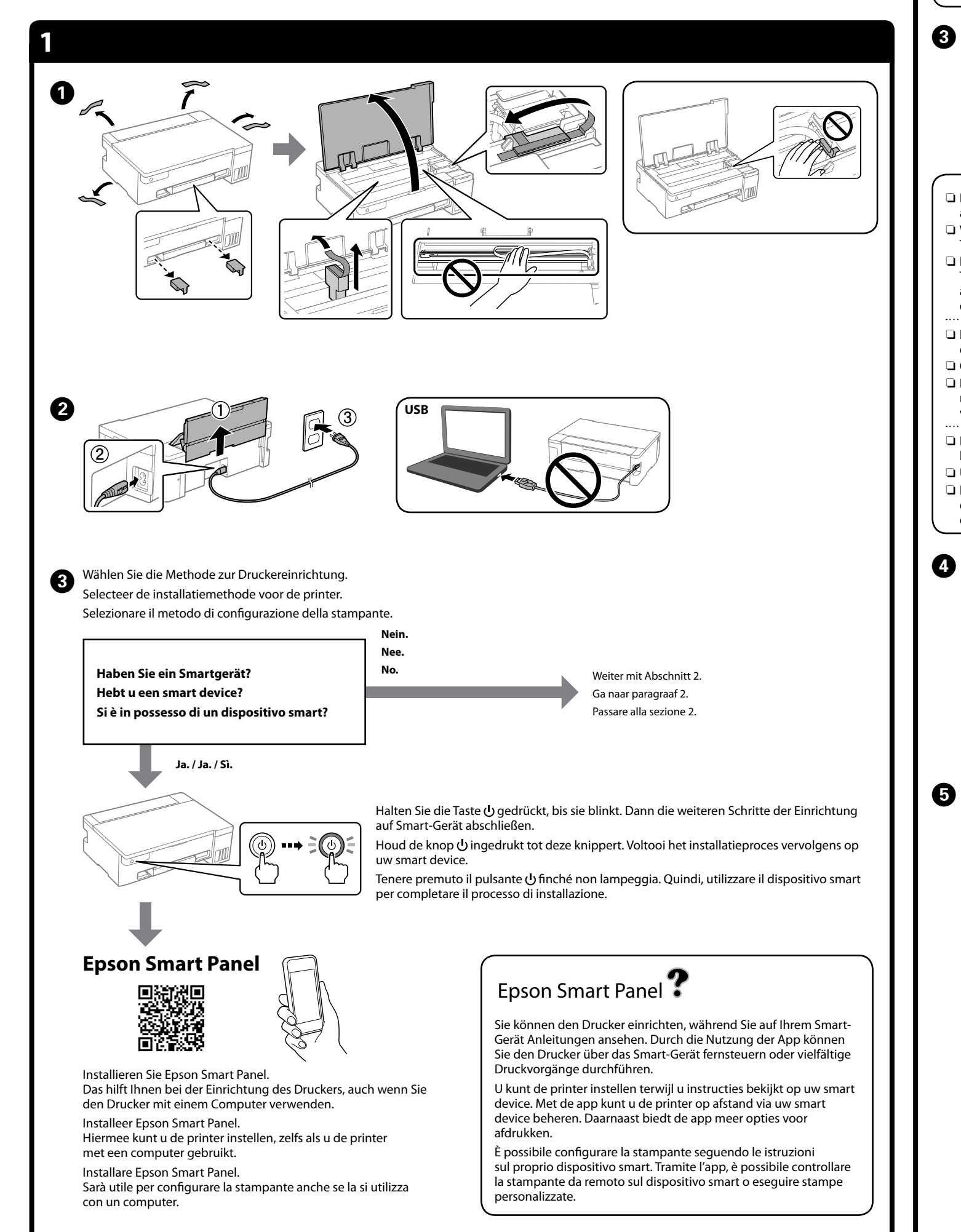

Abschnitt 2. Als er inkt achterblijft in elke fles, vult u de inkttank bij. < Zie stap  $\bigcirc$  t/m  $\bigcirc$  van paragraaf 2. Anche se in ogni bottiglia è presente inchiostro, riempire il serbatoio dell'inchiostro. Vedere i passaggi da  $\bullet$  a  $\bullet$  nella sezione 2.

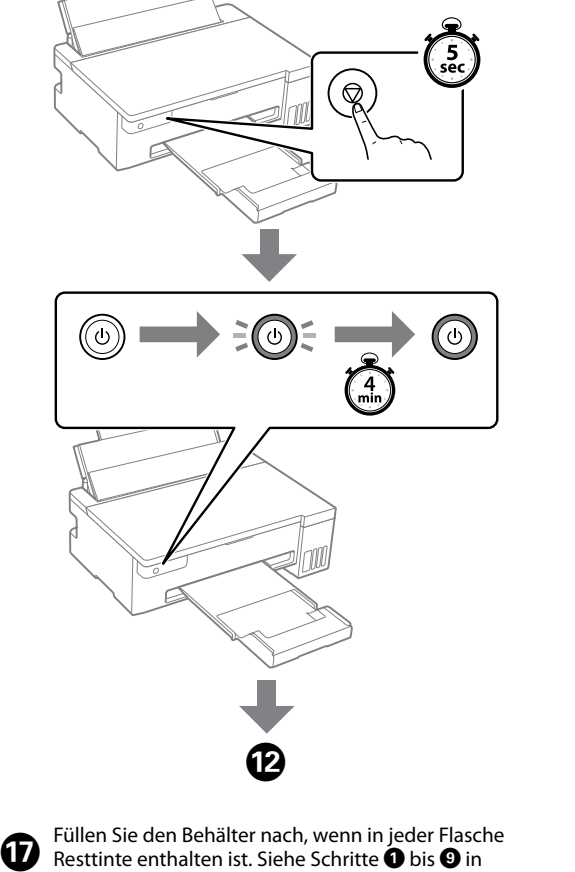

raken of inkt lekken.

O **Quando si inserisce la bottiglia di inchiostro nella porta di riempimento del colore corretto, l'inchiostro inizia a fluire e il caricamento si interrompe automaticamente una volta raggiunta la linea superiore.**

e reinserire la bottiglia di inchiostro quando quest'ultimo ha raggiunto la linea superiore, in quanto ciò potrebbe causare perdite di inchiostro o danneggiare la stampante quando l'inchiostro supera la linea superiore. O Nella bottiglia potrebbe rimanere dell'inchiostro. L'inchiostro

rimanente può essere utilizzato in futuro. Non lasciare inserita la bottiglia di inchiostro, poiché potrebbe danneggiarsi provocando una fuoriuscita di inchiostro.

Haal de fles eruit wanneer de inkt de bovenste lijn van de tank bereikt. Quando l'inchiostro raggiunge la linea superiore del serbatoio,

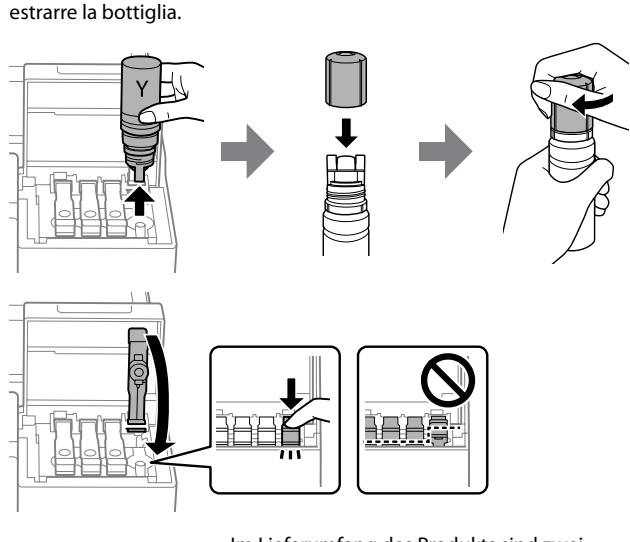

Plaats gewoon papier van A4-formaat in het midden van de papierlade met de afdrukzijde naar boven.

Caricare carta comune in formato A4 al centro del supporto della carta con il lato stampabile rivolto verso l'alto.

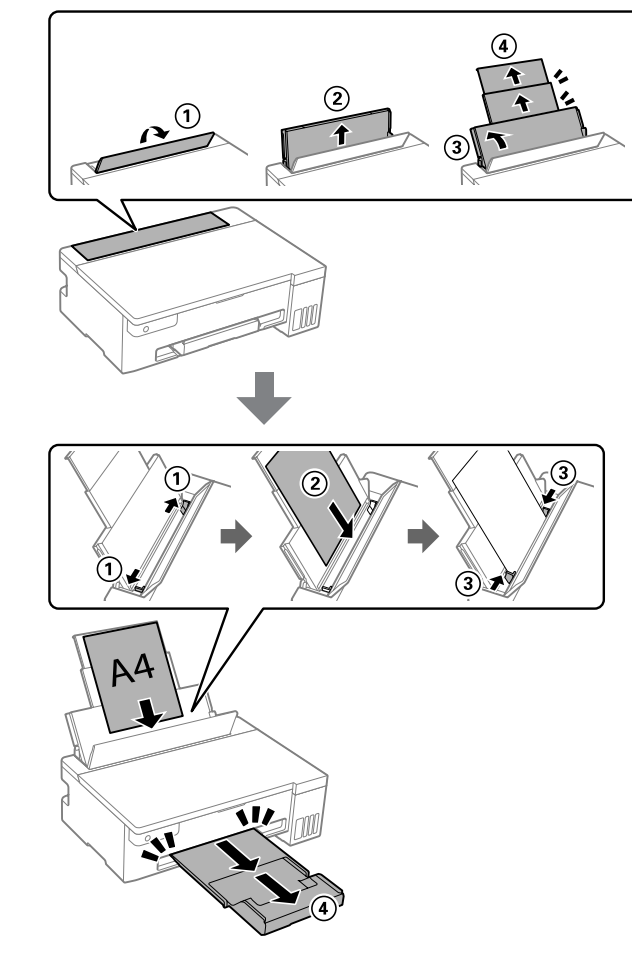

**B** Drücken Sie die Taste  $\Theta$ , um den Drucker auszuschalten. Druk op de knop **b** om de printer uit te schakelen. Premere il pulsante U per spegnere la stampante.

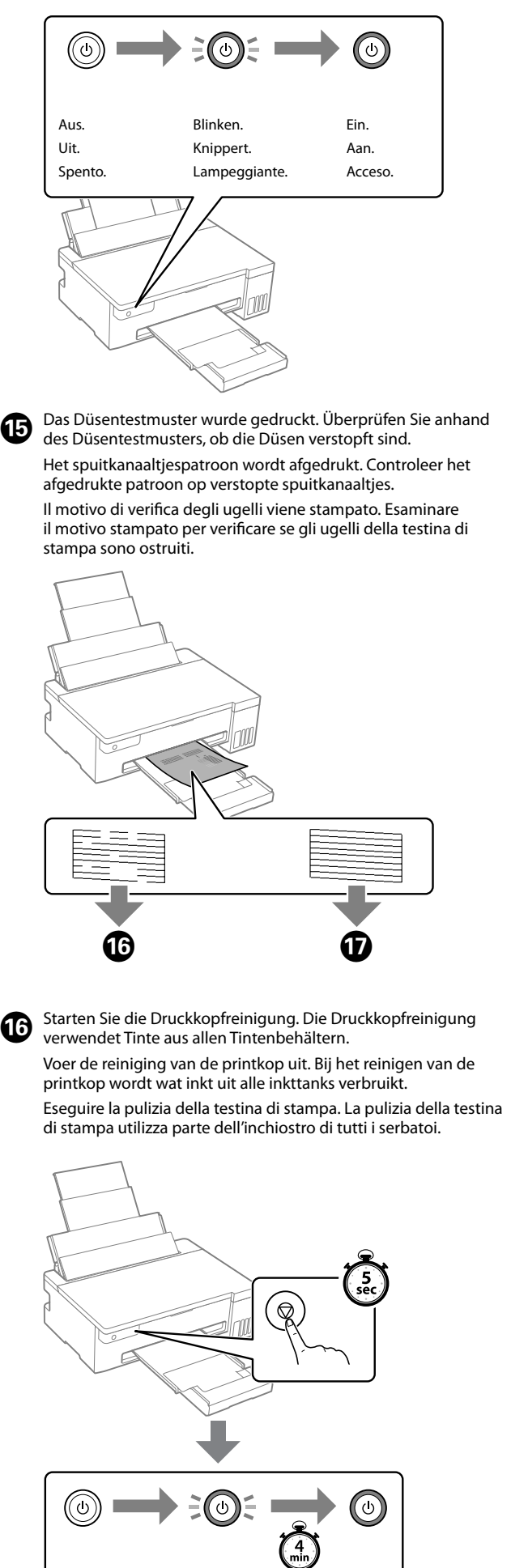

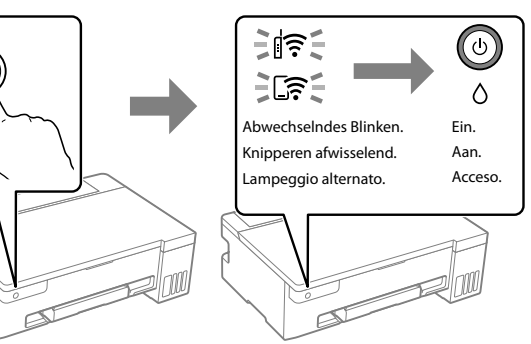

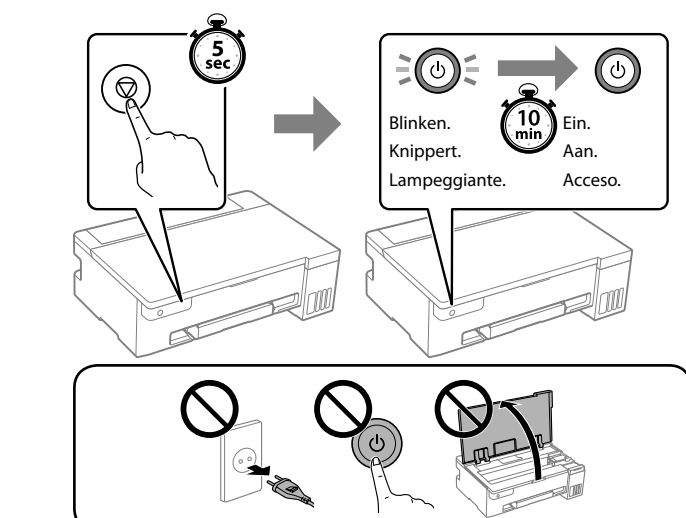

Druk een spuitkanaaltjespatroon af om te controleren of de spuitkanaaltjes niet verstopt zijn.

Stampare un motivo di controllo degli ugelli per verificare se gli ugelli della testina di stampa sono ostruiti.

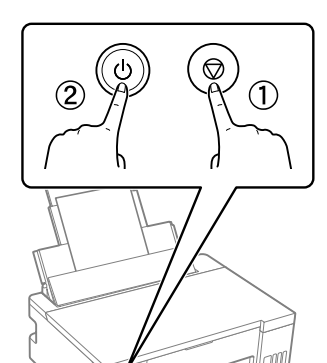

Halten Sie $\overline{\mathbb{O}}$  gedrückt und drücken ie 2, um den Drucker einzuschalten. Houd de knop  $\mathbb D$  ingedrukt en druk op  $(2)$  om de printer in te schakelen. Tenendo premuto ①, premere ② per<br>accendere la stampante.

Im Lieferumfang des Produkts sind zwei BK Tintenflaschen enthalten, die in diesem Schritt befüllt werden. Dit product wordt geleverd met twee flessen

zwarte inkt (BK). Beide flessen worden bij deze stap gebruikt.

Questo prodotto viene fornito con due bottiglie di inchiostro BK, che vengono entrambe riempite in questo passaggio.

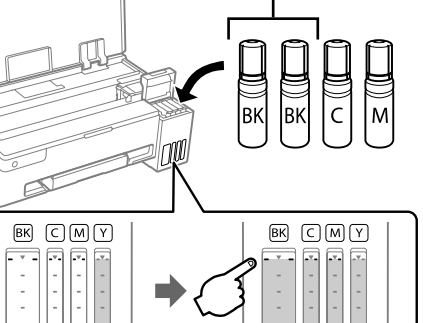

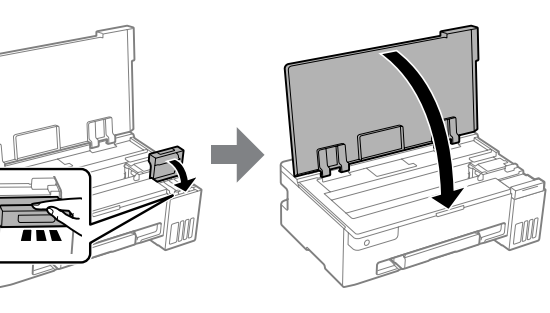

Ga naar de website om software te installeren en het netwerk te configureren. Wanneer dit voltooid is, is de printer gereed voor gebruik.

Visitare il sito web per installare il software e configurare la rete. Una volta completata questa operazione, la stampante è pronta per l'uso.

ET-14100 Series

- **https://epson.sn/14100** L11050 Series
- **https://epson.sn/11050**

# **L11050 Series**

**DE Hier starten IT Inizia qui NL Hier beginnen**

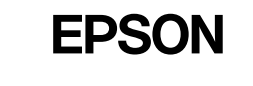

© 2023 Seiko Epson Corporation Printed in XXXXXX

General Notice: Other product names used herein are for identification purposes only and may be marks of their respective owners. Epson disclaims any and all rights in those marks Maschinenlärminformations-Verordnung 3. GPSGV: Der höchste Schalldruckpegel beträgt 70 dB(A) oder weniger gemäss EN ISO 7779.

Tüketicilerin şikayet ve itirazları konusundaki başvuruları tüketici mahkemelerine ve tüketici hakem heyetlerine yapılabili

Das Gerät ist nicht für die Benutzung im unmittelbaren Gesichtsfeld am Bildschirmarbeitsplatz vorgesehen. Um störende Reflexionen am Bildschirmarbeitsplatz zu vermeiden, darf dieses Produkt nicht im unmittelbaren Gesichtsfeld platziert werden.

Для пользователей из России срок службы: 5 лет.

AEEE Yönetmeliğine Uygundur.

Ürünün Sanayi ve Ticaret Bakanlığınca tespit ve ilan edilen kullanma ömrü 5 yıldır.

Üretici: SEIKO EPSON CORPORATION

Tintenfüllstände überprüfen. Wenn einer der Tintenstände die untere Linie unterschreitet, folgen Sie den Schritten  $\bullet$  bis  $\bullet$  im Abschnitt 2, um den

> Adres: 3-5, Owa 3-chome, Suwa-shi, Nagano-ken 392-8502 Japan Tel: 81-266-52-3131

Web: http://www.epson.com/

Controleer de inktniveaus. Als een van de inktniveaus onder de onderste lijn staat, raadpleegt u stap  $\bigcirc$  t/m  $\bigcirc$  van paragraaf 2 om de tank bij te vullen. Verificare i livelli di inchiostro. Se un livello di inchiostro è al di sotto della linea inferiore, vedere i passaggi da  $\bullet$  a  $\bullet$  della sezione 2 per rabboccare

> The contents of this manual and the specifications of this product are subject to change without notice.

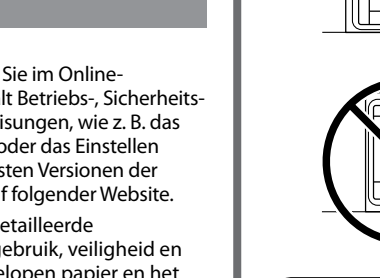

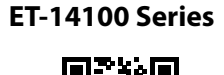

**https://epson.sn/14100 https://epson.sn/11050**

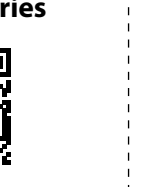

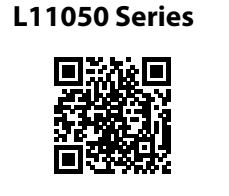

## **Tintenflaschencodes / Codes van inktflessen / Codici delle bottiglie di inchiostro**

# **Papierstaus beseitigen /**

**Vastgelopen papier verwijderen / Rimozione di un inceppamento carta**

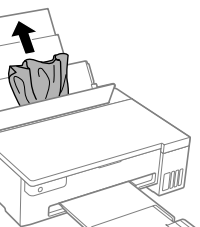

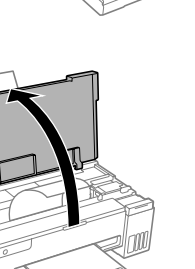

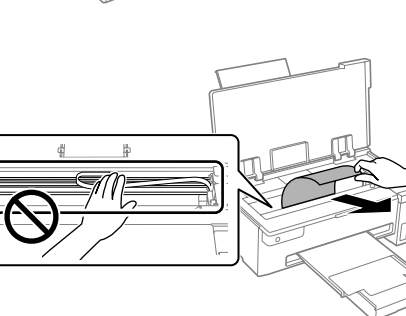

Außerhalb von Europa / Voor buiten Europa / Fuori dall'Europa  **http://support.epson.net/**

Für Europa / Voor Europa / Per l'Europa  **http://www.epson.eu/support**

# **Fehlerbehebung / Probleemoplossing / Risoluzione dei problemi**

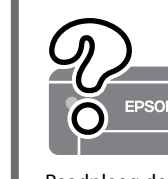

# **Lagerung und Transport / Opslag en transport / Conservazione e trasporto**

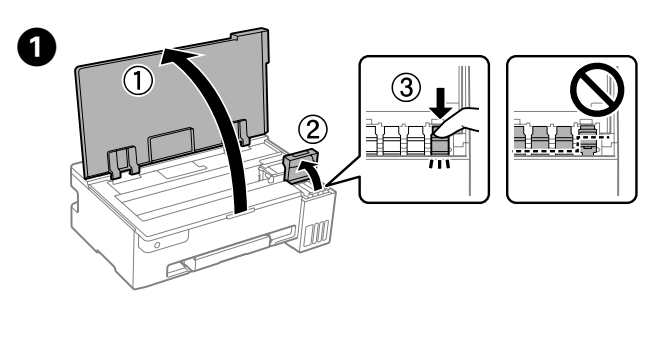

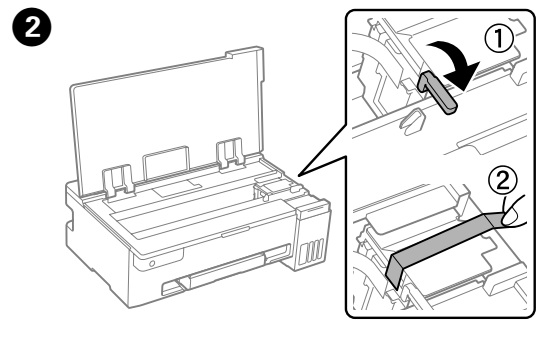

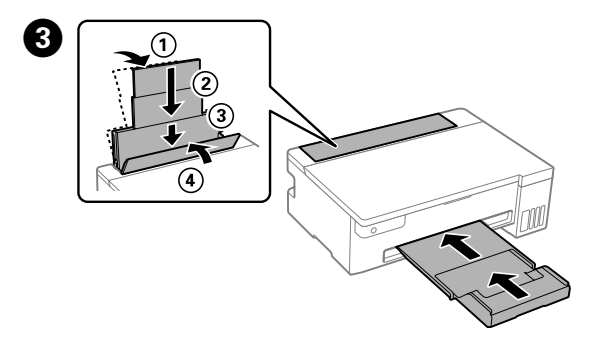

**Überprüfen der Tintenfüllstände und Nachfüllen von Tinte /**

**Inktniveaus controleren en inkt bijvullen / Verifica del livello di inchiostro e ricarica dell'inchiostro**

Behälter aufzufüllen. il serbatoio.

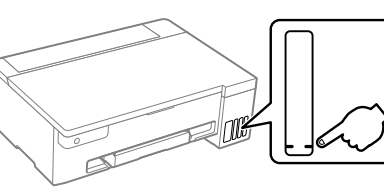

Weitere Einzelheiten finden Sie im Online-*Benutzerhandbuch*. Es enthält Betriebs-, Sicherheitsund Fehlerbehebungsanweisungen, wie z. B. das Beseitigen von Papierstaus oder das Einstellen der Druckqualität. Die neuesten Versionen der Handbücher erhalten Sie auf folgender Website.

Raadpleeg de online *Gebruikershandleiding* voor gedetailleerde informatie. In de handleiding staan instructies voor gebruik, veiligheid en probleemoplossing, zoals het verwijderen van vastgelopen papier en het aanpassen van de afdrukkwaliteit. U kunt de meest recente versie van alle handleidingen van de volgende website downloaden.

Consultare la *Guida utente* online per informazioni dettagliate. Questa guida fornisce istruzioni per l'uso, la sicurezza e la risoluzione dei problemi, per esempio la rimozione degli inceppamenti della carta o la regolazione della qualità di stampa. È possibile ottenere le versioni più recenti di tutte le guide dal seguente sito web.

Um die tatsächlich verbleibende Tintenmenge zu kontrollieren, überprüfen Sie die Tintenstände in den Behältern des Druckers. Wenn der Drucker über einen längeren Zeitraum mit einem Tintenstand unterhalb der unteren Markierung verwendet wird, kann der Drucker

Om te controleren hoeveel inkt er nog is, controleert u visueel het inktniveau in de inkttanks van de printer. Wanneer het inktniveau onder de onderste lijn is, kan de printer bij langdurig gebruik

Schaden nehmen. beschadigd raken.

Für Europa /

ET-14100 S

Für Asien / Vo

Per verificare l'inchiostro effettivo residuo, controllare visivamente i livelli di inchiostro in tutti i serbatoi della stampante. L'uso prolungato della stampante con un livello di inchiostro sotto la linea inferiore può danneggiare la stampante.

#### **Unterstützung / Ondersteuning / Assistenza**

- O Achten Sie darauf, dass die Tintenflasche beim Festziehen des Verschlusses aufrecht steht. Legen Sie den Drucker und die Flasche getrennt in einen Plastikbeutel und halten Sie den Drucker bei Lagerung und Transport waagerecht. Andernfalls könnte Tinte austreten.
- **■** Entfernen Sie das Klebeband, mit dem der Druckkopf befestigt ist, bevor Sie den Drucker nach dem Transport wieder verwenden.
- O Falls sich die Druckqualität beim nächsten Druckvorgang verschlechtert hat, reinigen Sie den Druckkopf und richten ihn aus.
- O Houd de inktfles rechtop wanneer u de dop vastdraait. Stop de printer en de fles afzonderlijk in een plastic zak en zorg ervoor dat de printer horizontaal blijft tijdens opslag of vervoer. Anders kan er inkt lekken.
- O Als u de printer na transport weer gebruikt, verwijder dan de tape waarmee de printkop is vastgezet.
- O Als de afdrukkwaliteit afneemt bij de volgende afdruk, reinigt u de printkop en lijnt u deze uit.
- O Assicurarsi di mantenere la bottiglia di inchiostro in posizione verticale quando si serra il tappo. Collocare la stampante e la bottiglia in una borsa di plastica separatamente e mantenere la stampante in piano per la conservazione e il trasporto. In caso contrario, l'inchiostro potrebbe fuoriuscire.
- O Quando si riutilizza la stampante dopo il trasporto, rimuovere il nastro adesivo che fissa la testina di stampa.
- O Se alla stampa successiva la qualità di stampa risulta inferiore, pulire e allineare la testina di stampa.

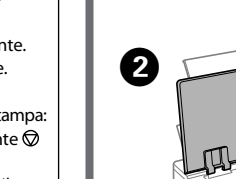

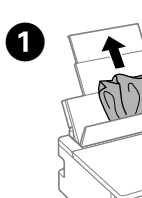

 $\boldsymbol{\Theta}$ 

#### **Anleitung zum Bedienfeld**

#### **Tasten und Funktionen**

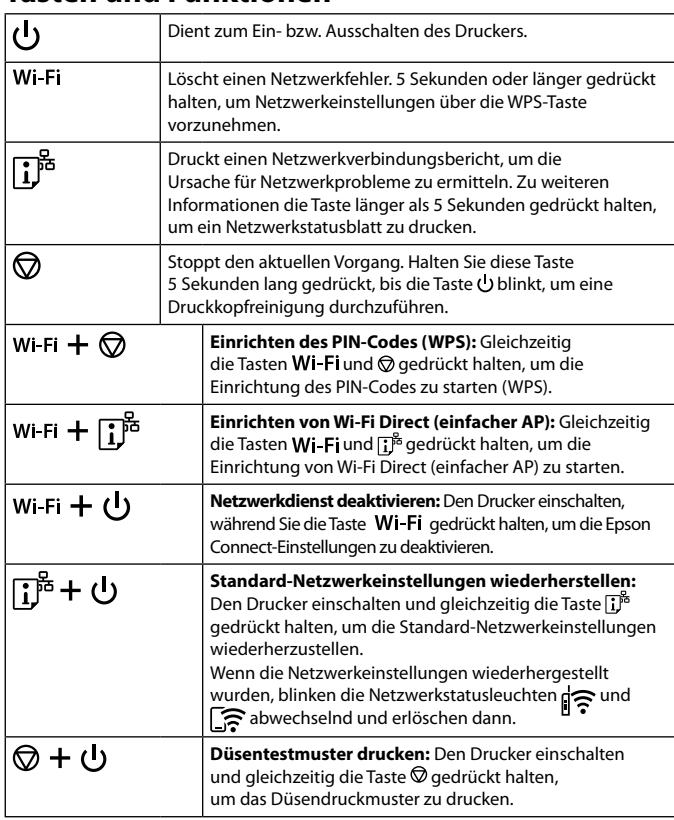

#### **Anzeigeleuchten ablesen**

 $\begin{array}{ccc} \mathbb{R}^n: Aus \end{array}$   $\begin{array}{ccc} \mathbb{R}^n: Ein \end{array}$   $\begin{array}{ccc} \mathbb{R}^n \end{array}$   $\begin{array}{ccc} \mathbb{R}^n \end{array}$   $\begin{array}{ccc} \mathbb{R}^n \end{array}$   $\begin{array}{ccc} \mathbb{R}^n \end{array}$   $\begin{array}{ccc} \mathbb{R}^n \end{array}$   $\begin{array}{ccc} \mathbb{R}^n \end{array}$   $\begin{array}{ccc} \mathbb{R}^n \end{array}$   $\begin{array}{ccc}$ 

**Status Normal**

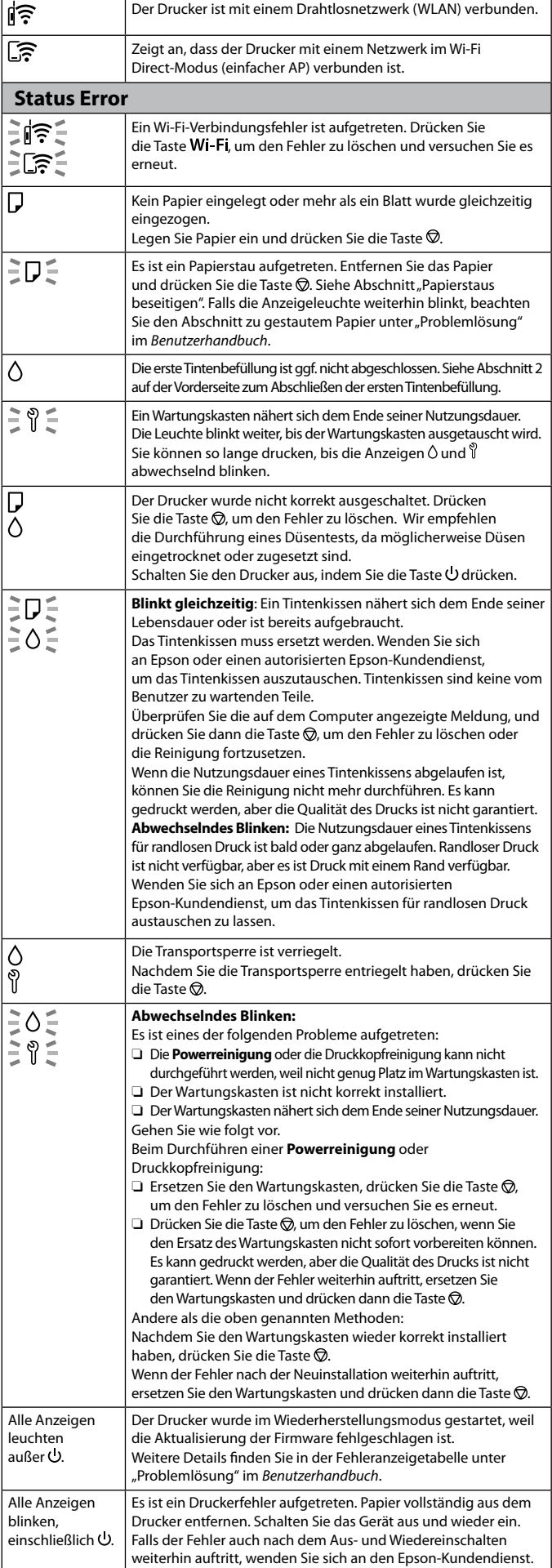

Die Verwendung anderer als der angegebenen Originaltinte von Epson kann zu Beschädigungen führen, für die Epson keinerlei Gewährleistung übernimmt.

Het gebruik van andere originele Epson-inkt dan de hier vermelde inkt kan schade veroorzaken die niet door de garantie van Epson wordt

gedekt.

l'alimentazione. Se l'errore continua ad apparire dopo avere spento e riacceso l'alimentazione, contattare il supporto Epson.

L'utilizzo di inchiostro originale Epson diverso dall'inchiostro specificato potrebbe provocare danni non coperti dalle garanzie

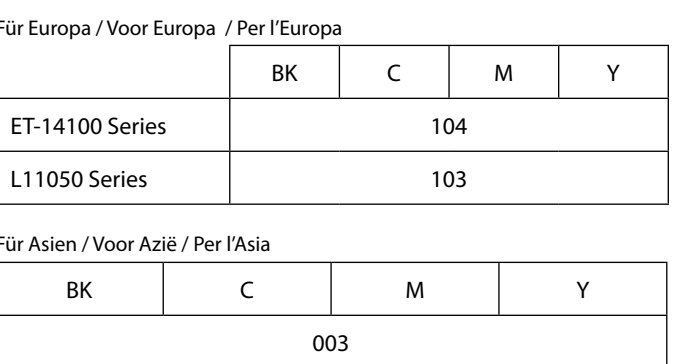

Epson.

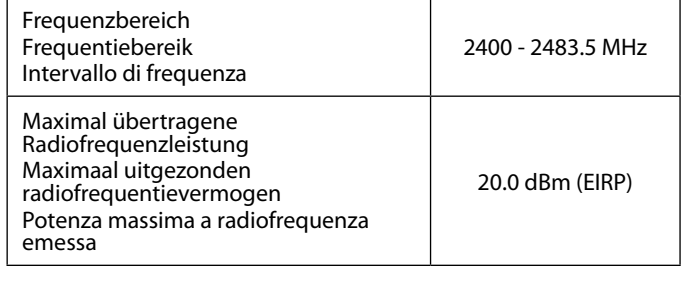

### **Radio Equipment Information for Users in Europe, UK and Turkey**

#### **Handleiding voor het bedieningspaneel**

#### **Knoppen en functies** iermee schakelt u de printer in of uit. Wi-Fi Hiermee wist u een netwerkfout. Houd deze knop minimaal 5 seconden ingedrukt om de netwerkinstellingen te configureren met de WPS-knop.  $\mathbb{E}$ Hiermee drukt u een netwerkverbindingsrapport af om de oorzaken van eventuele netwerkproblemen te bepalen. Als u meer informatie wenst, houdt u deze knop langer dan 5 seconden ingedrukt om een netwerkstatusblad af te drukken. Hiermee stopt u de actieve bewerking. Houd deze knop ାର 5 seconden ingedrukt tot de knop U knippert om een printkopreiniging uit te voeren. **PIN-code (WPS) instellen:** houd tegelijkertijd de  $|$  Wi-Fi  $+$   $\circledcirc$ knoppen Wi-Fien © ingedrukt om PIN-code (WPS) nstellen te starten.  $|$  Wi-Fi  $\pm$   $\bar{\mathbf{h}}^{\text{fb}}$ **Wi-Fi Direct (eenvoudig toegangspunt) instellen:** houd tegelijkertijd de knoppen **Wi-Fi** en <mark>ilj</mark>® ingedrukt om Wi-Fi Direct (eenvoudig toegangspunt) instellen te starten. **Netwerkservice uitschakelen:** houd de knop ∣wi-ғi + (リ ingedrukt en schake l de printer in om Epson Connect-instellingen uit te schakelen. **Standaardnetwerkinstellingen herstellen:** houd |∏ஃ+ மூ de knop ingedrukt en schakel de printer in om de standaardnetwerkinstellingen te herstellen. Wanneer de netwerkinstellingen zijn hersteld, knipperen de lampjes  $\log$ en  $\log$ afwisselend en gaan daarna uit. **Spuitkanaaltjespatroon afdrukken:** houd de |◎+ 少 knop  $\circledcirc$  ingedrukt en schakel de printer in om het spuitkanaaltjespatroon af te drukken.

#### **De indicatielampjes aflezen**

 $\|\widehat{\mathbb{R}}: \mathsf{uit}$  : aan  $\|\widehat{\mathbb{R}}: \mathsf{an}$  :  $\|\widehat{\mathbb{R}}: \mathsf{kin}$ 

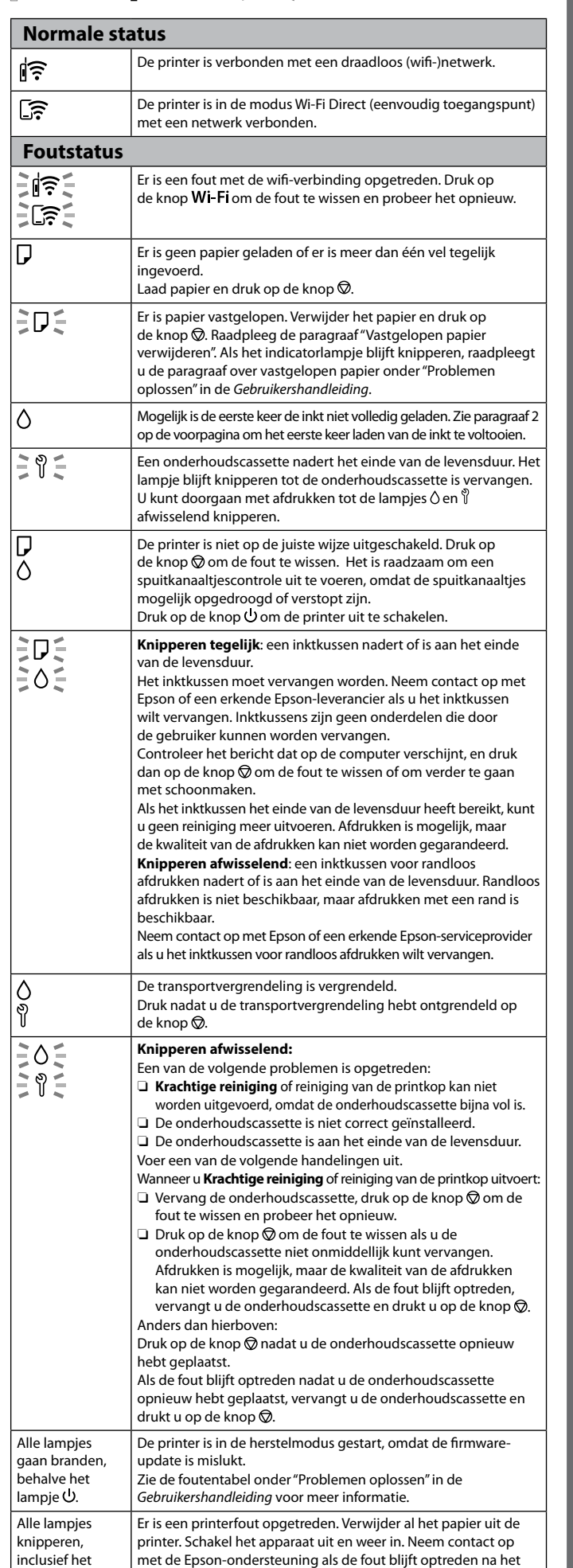

lampje (J.

uit- en inschakelen.

#### **Guida al pannello di controllo**

#### **Pulsanti e funzioni**

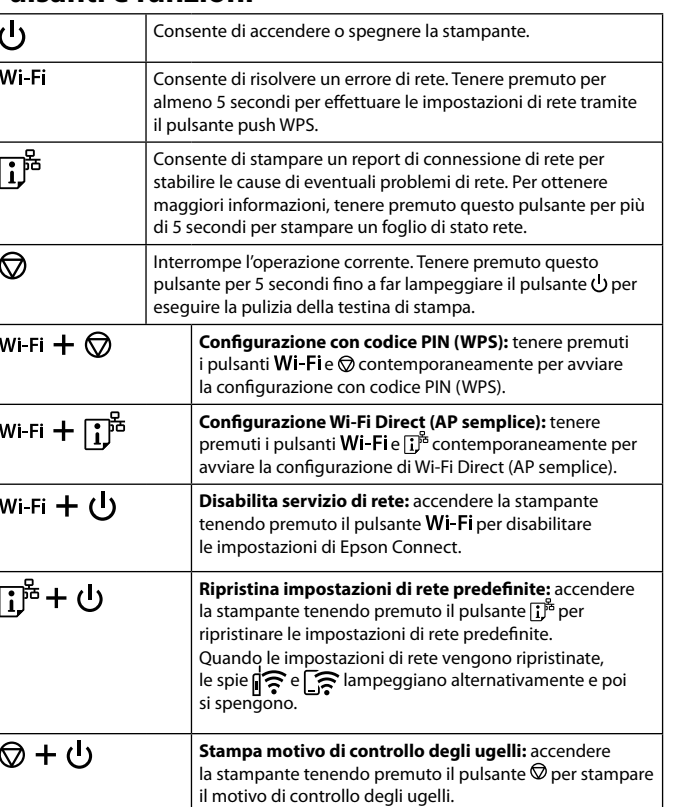

#### **Lettura degli indicatori luminosi**

 $\mathbb{R}$ : Spento  $\mathbb{R}$  : Acceso  $\mathbb{R}$  : Lampeggiante

#### **Stato normale** ା'≅ La stampante è connessa a una rete wireless (Wi-Fi). つう La stampante è connessa a una rete in modalità Wi-Fi Direct (AP semplice). **Stato di errore** Si è verificato un errore di connessione Wi-Fi. Premere ∃∕ हो I pulsante Wi-Fi per annullare l'errore e riprovare. ∶ેલેિટ Non è caricata della carta o sono stati inseriti più fogli contemporaneamente. Caricare la carta e premere il pulsante  $\mathcal{D}$ .  $\vert$  Si è verificato un inceppamento carta. Rimuovere la carta e premere ÈDÉ.  $\vert$  il pulsante  $\oslash$ . Vedere la sezione "Rimozione di un inceppamento carta". Se l'indicatore luminoso continua a lampeggiare, vedere la sezione della carta inceppata in "Risoluzione dei problemi" nella *Guida utente*. Il caricamento iniziale dell'inchiostro potrebbe non essere completo. Consultare la sezione 2 nella pagina anteriore per completare il caricamento iniziale dell'inchiostro. Un contenitore di manutenzione è quasi alla fine della sua vita utile. ミりミ  $\vert$  La spia continua a lampeggiare fino alla sostituzione del contenit di manutenzione. È possibile continuare a stampare finché le spie  $\Diamond$  e  $\mathbb{\mathbb{S}}$  lampeggiano alternativamente. La stampante non è stata spenta correttamente. Premere il pulsante  $\circledR$ per cancellare l'errore. Si consiglia di effettuare un controllo degli ugelli in quanto potrebbero essersi seccati e ostruiti. Per spegnere la stampante, assicurarsi di premere il pulsante  $\bigcup$ . **Lampeggio simultaneo**: un tampone di inchiostro è prossimo o al termine della durata utile. €O≦  $\mid$  Occorre sostituire il tampone di inchiostro. Per sostituire il tampone di inchiostro, contattare Epson o un centro assistenza Epson autorizzato. I tamponi di inchiostro non sono parti riparabili dall'utente. Verificare il messaggio visualizzato sul computer, quindi premere il pulsante  $\bigcirc$  per cancellare l'errore o per proseguire la pulizia. Se il tampone di inchiostro ha raggiunto la fine della sua vita utile, non è più possibile eseguire la pulizia. È possibile eseguire la stampa ma non è possibile garantire la qualità delle stampe. **Lampeggio alternato**: un tampone di inchiostro per la stampa senza margini è prossimo o al termine della durata utile. La stampa senza margini non è disponibile ma la stampa con margini è disponibile Per sostituire il tampone di inchiostro per la stampa senza margini, contattare Epson o un centro assistenza Epson autorizzato. Il bloccaggio del rullo è attivato. Dopo aver disattivato il bloccaggio del rullo, premere il pulsante  $\oslash$ . **Lampeggio alternato:** Si è verificato uno dei seguenti problemi: ∃ทิ≘ O Non è possibile eseguire la **Pulizia profonda** o la pulizia della testina di stampa perché lo spazio libero nel contenitore di manutenzione non è sufficiente.  $\Box$  Il contenitore di manutenzione non è installato correttamente.  $\Box$  Il contenitore di manutenzione è alla fine della sua vita utile. Attenersi a una delle procedure indicate di seguito. Quando si esegue la **Pulizia profonda** o la pulizia della testina di stampa:  $\Box$  Sostituire il contenitore di manutenzione, premere il pulsante  $\oslash$ per annullare l'errore quindi riprovare.  $\Box$  Premere il pulsante  $\oslash$  per eliminare l'errore se non è possibile predisporre immediatamente il contenitore di manutenzione sostitutivo. È possibile eseguire la stampa ma non è possibile garantire la qualità delle stampe. Se l'errore persiste, sostituire il contenitore di manutenzione, quindi premere il pulsante  $\oslash$ . In alternativa: Dopo aver reinstallato correttamente il contenitore di manutenzione, premere il pulsante  $\oslash$ . Se l'errore persiste anche dopo aver reinstallato il contenitore di manutenzione, procedere alla sostituzione quindi premere il pulsante  $\oslash$ . Tutte le spie La stampante è stata avviata in modalità di recupero poiché si accendono, l'aggiornamento del firmware non è riuscito.  $tranne$  $O.$ Per maggiori informazioni, consultare la tabella degli indicatori di errore in "Risoluzione dei problemi" nella *Guida utente*.

Tutte le spie

inclusa  $O$ .

Si è verificato un errore della stampante. Rimuovere tutta

lampeggiano, la carta dall'interno della stampante. Spegnere e riaccendere

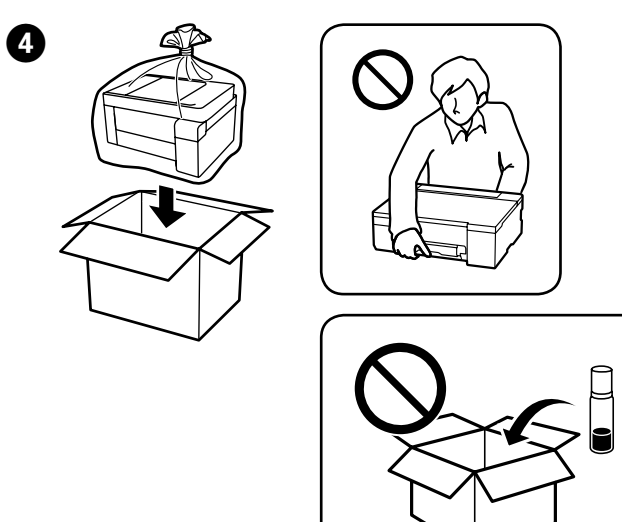

# $\boldsymbol{\Theta}$